# *Ltl Acorn®* Ltl-5310M Series

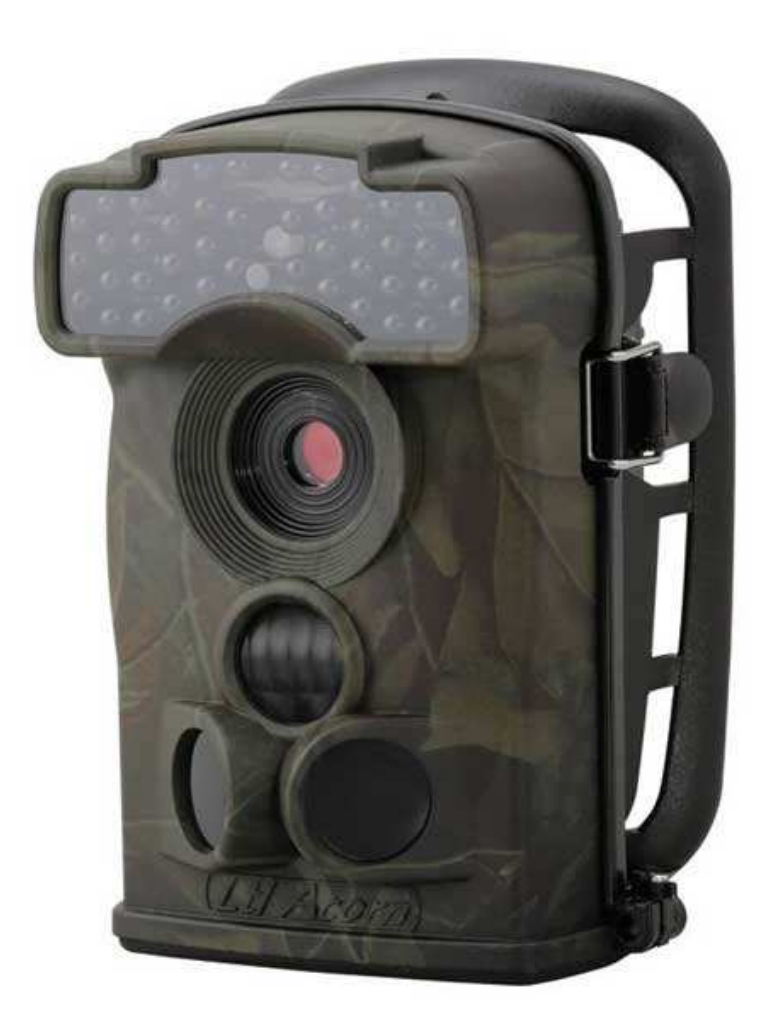

 **uživatelský manual**

### **OBSAH**

### **Obecné informace**

1.1 Úvod

1.2 Použití

1.3 fotografie fotopasti

### **Rychlý START**

- 2.1 Vložení SIM karty
- 2.2 Vložení baterií
- 2.3 Vložení SD karty
- 2.4 Vstup do režimu TEST
- 2.5 Vstup do režimu ON

### **Pokročilé nastavení**

- 3.1 nastavení parametrů
- 3.2 Formát souborů
- 3.3 Nastavení fotopasti na PC
- 3.4 Nastavení funkce MMS na PC
- 3.5 Práce s MMS
- 3.6 Informace o příjmu signálu

## **OBECNÉ INFORMACE**

### **Důležité upozornění**

 Tento výrobek odpovídá základním požadavkům nařízení vlády ČR a odpovídajícím evropským předpisům pro posuzování shody elektrotechnických zařízení: směrnice pro elektromagnetickou kompatibilitu (EMC) - nařízení vlády NV č. 117/2016 Sb. (evropská směrnice 2014/30/EU ) a směrnici o omezení používání některých nebezpečných látek v elektrických a elektronických zařízeních (RoHS) - nařízení vlády NV č. 481/2012 Sb. (evropská směrnice 2011/65/EU a její novelou 2015/863) - v platném znění.

Výrobek je označen značkou shody s evropskými předpisy CE. Je na něj vystaveno EU prohlášení o shodě.

### **RoHS** - (Restriction of the use of Hazardeous Substances)

Produkt byl navržen a vyroben v souladu s direktivou RoHS 2011/65/EU a její novelou 2015/863 týkající se omezení použití některých nebezpečných látek v elektrických a elektronických zařízeních.Cílem direktivy RoHS je zakázat používání nebezpečných látek při výrobě elektrického a elektronického zařízení a tím přispět k ochraně lidského zdraví a životního prostředí. Direktiva RoHS zakazuje použití těchto látek: Kadmium, Rtuť, Olovo, Šestimocný chróm, Polybromované bifenyly (PBB), Polybromované difenylethery (PBDE)

 $\triangle$ Vykřičník v trojúhelníku upozorňuje uživatele na operace vyžadující zvýšenou opatrnost a dodržování pokynů uvedených v návodu.

 $\mathcal{A} \setminus$ Symbol blesku v trojúhelníku označuje součásti, zakrývající neizolované části - pod napětím, jejichž odstranění může vést k úrazu elektrickým proudem.

Panáček s košem znamená, že použitý obal máme hodit do příslušné nádoby na tříděný odpad.

 $\cancel{7}$  Tento symbol na výrobku nebo na jeho balení označuje, že je zakázáno výrobek likvidovat společně s komunálním odpadem. Použitý elektrický nebo elektronický výrobek jste povinni odevzdat na vyhrazeném sběrném místě k další recyklaci. Oddělený sběr a recyklace použitých elektrických a elektronických výrobků pomáhá zachovávat přírodní zdroje a zajišťuje, že bude recyklace provedena takovým způsobem, který nepoškozuje lidské zdraví a životní prostředí. Další informace o nejbližším sběrném místě, na kterém můžete odevzdat použitý elektrický nebo elektronický výrobek, vám poskytne orgán místní samosprávy, nejbližší sběrná služba nebo prodejce, u kterého jste výrobek zakoupili.

### **1.1 Úvod**

龢

LTL Acorn M Series (LTL Model-5310MC a LTL-5310MG) je třetí generace fotopastí. Model 5310MG disponuje GMS modulem, který umožňuje zasílání MMS na předem zvolené telefoní číslo nebo email.

### **Vlastnosti:**

• Programovatelné 5. nebo 12-ti megapixelový vysoce kvalitní rozlišení snímků.

• funkce SMS RCP umožňuje změnu nastavení odesláním SMS zprávy. Fotopast take umožňuje odeslání snímku na vyžádání.

- Infračervené neviditelné noční přisvícení 940nm do 20 metrů.
- Režim foto + video umožňuje současně fotografovat i natáčet video.
- Velmi nízká spotřeba energie v pohotovostním režimu (až 6 měsíců s 8x AA bateriemy)
- Unikátní boční snímače poskytují širší úhel snímání a zlepšují rychlost odezvy.
- Provoz v extrémních teplotách od -30 ° C až 70 ° C
- Kompaktní velikost.
- Rychlá odezva spouště (0.8 sekunda).

• Časosběrná funkce, kdy fotopast pořizuje snímky nebo videa bez nutnosti detekce pohybu v pravidelných časových intervalech

• S časovačem, lze přístroj naprogramovat tak, aby pracoval jen v určitou dobu.

• Možnost zobrazení seriového čísla ve snímcích usnadňuje zpracování a identifikaci místa pořízení snímku

- Vestavěný TFT displej pro prohlížení snímků a videí.
- Datum, čas, teplota mohou být zobrazeny na fotografiích.
- Možnost uzamknutí a chránění heslem.
- Rozlišení MMS snímku 640 x 480

• Uživatelé mohou konfigurovat fotopast a MMS funkce na počítači pomocí speciálního softwaru nebo na velkém vestavěném displeji.

• Oddělení kamery a MMS modulu umožňuje uživatelům flexibilitu použití fotopastí.

• V případě že díky slabému signálu nelze odeslat MMS je možno nastavit odeslání SMS zprávy s časem pořízení nsnímku a identifikací fotopasti.

• Automatické upozornění formou SMS při slabé kapacitě baterií

- Zobrazení síly signálu GSM na displeji
- Všechny pořízené snímky jsou uloženy na SD kartě
- Podpora GMS: 850 / 900 1800 / 1900MHz.

### **1.2 Použití**

- pro lov
- pozorování zvířat

• ochrana majetku

 **1.3 Fotografie a popis fotopasti**

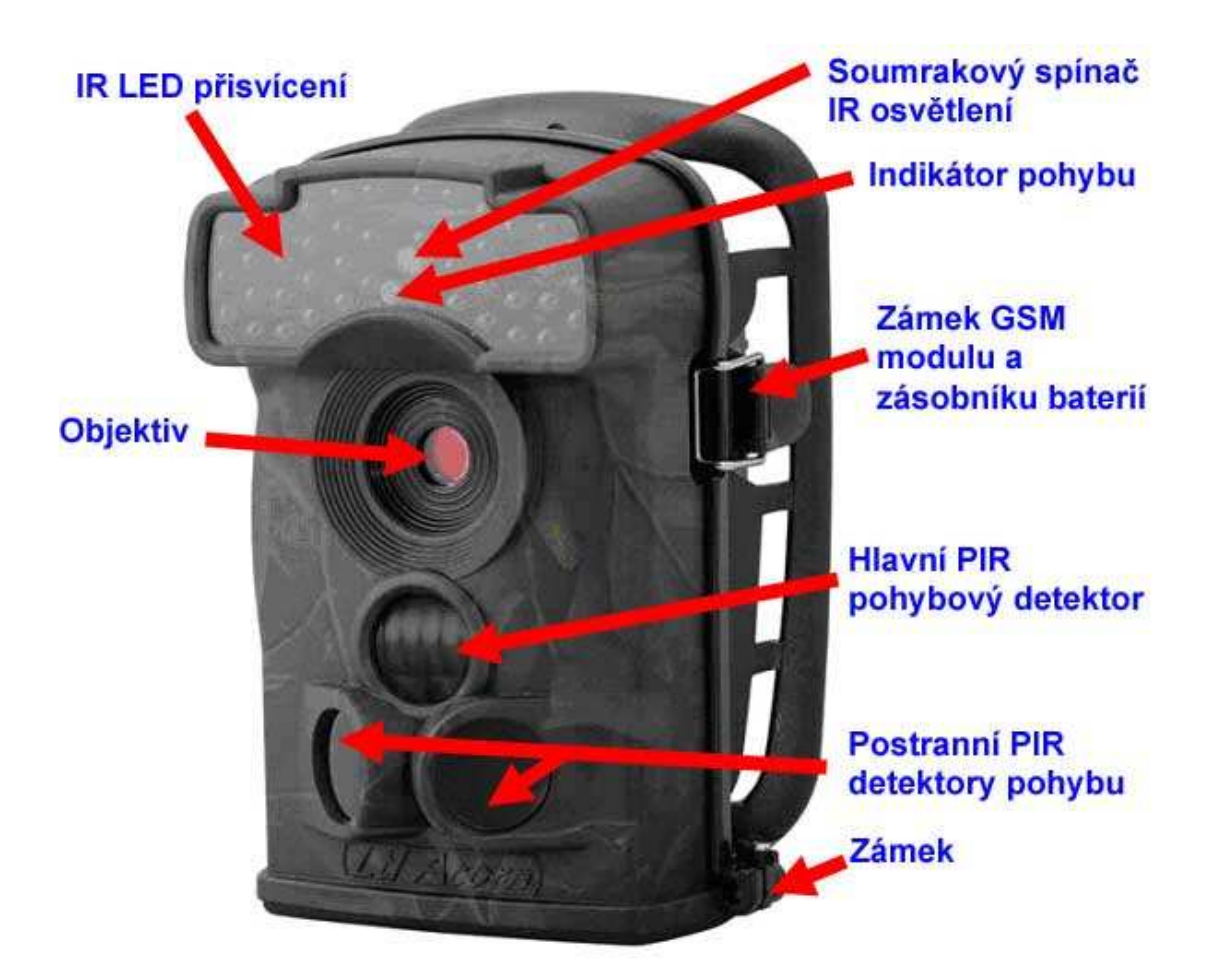

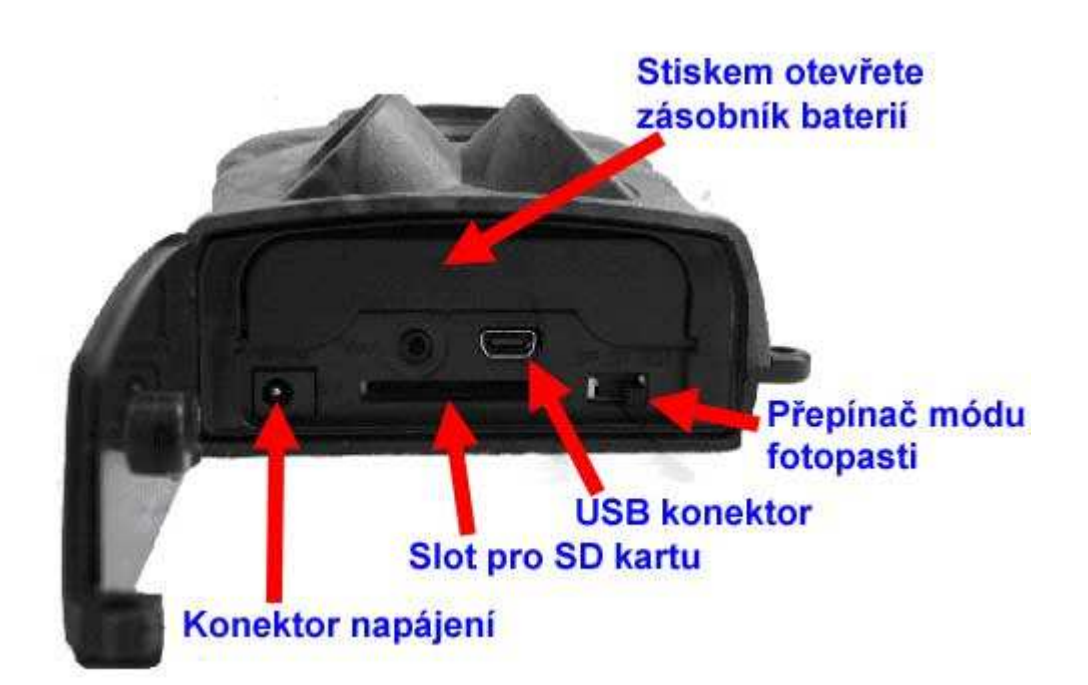

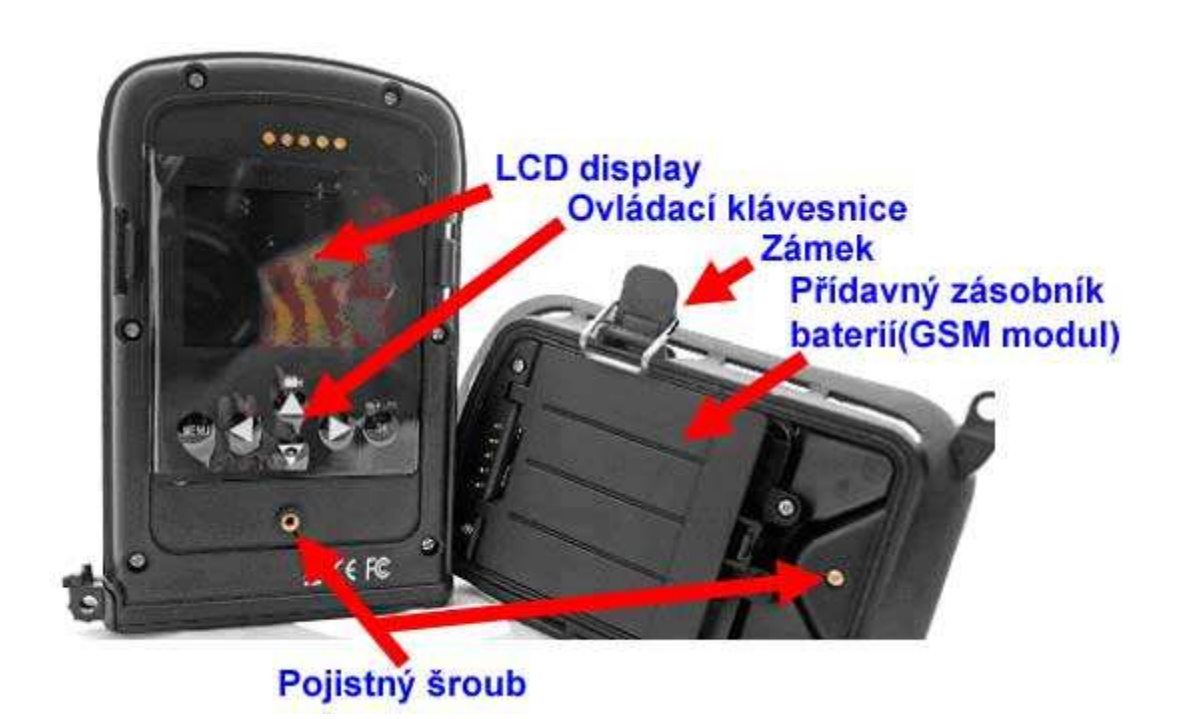

### **Rychlý start**

### **2.1 vložení SIM karty (pouze pro model LTL-5310MG)**

Je třeba zakoupit SIM kartu Vyžádejte si příslušné informace pro konfiguraci MMS nastavení fotopasti od operátora. Otevřete kryt prostoru pro baterii, zasuňtě SIM kartu do slotu a zajistěte ji.

### **2.2 Vložení baterií**

**UPOZORNĚNÍ** – před instalací SD karty nebo baterií vždy vypněte fotopast

Při instalaci baterií ve fotopasti, prosím postupujte podle následujících pokynů.

- Otevřete spodní kryt.
- Zatlačte na kryt prostoru pro baterie a uvolněte jej.
- Nainstalujte 4 AA baterie. Ujistěte se, že polarita odpovídá označení na krytu fotopasti.
- Zavřete spodní kryt.

V případě použití přídavného bateriového zásobníku nejprve otevřete zámek přídavného zásobníku a sejměte jej. Vložte baterie do zásobníku. Připevněte zpět zásobník pomocí zámků.

Pokud baterie mají nízkou kapacitu, rozbliká se na fotopasti modrá dioda. UPOZORNĚNÍ: Pokud fotopast nepoužíváte delší dobu doporučuje se baterie vyjmout z fotopasti, aby se zabránilo úniku kyseliny .

Fotopast je možno napájet také z externího napájecího zdroje DC 6 – 12 V. Pokud jsou ve fotopasti baterie a je současně připojen externí napáječ – upřednostní fotopast externí napáječ. **2.3 Vložení SD karty**

**UPOZORNĚNÍ** – před instalací SD karty nebo baterií vždy vypněte fotopast Fotopast není vybavena vnitřní pamětí. Pokud není vložena SD karta, fotopast nebude fungovat ! Před vložením SD karty do čtečky se ujistěte, že SD karta není chráněna proti zápisu!

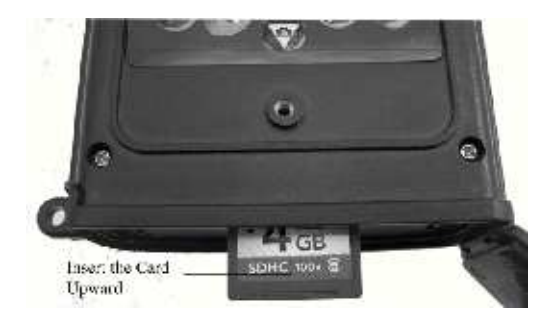

**UPOZORNĚNÍ** – před instalací SD karty nebo baterií vždy vypněte fotopast

### **2.4 Vstup do režimu TEST**

Přepínač ve spodní části fotopasti nastavte do režimu TEST . V tomto režimu můžete fotografovat nebo natáčet video klipy jako s běžným digitálním fotoaparátem, nebo pokud vstoupíte do menu nastavení , můžete upravit parametry fotopasti.

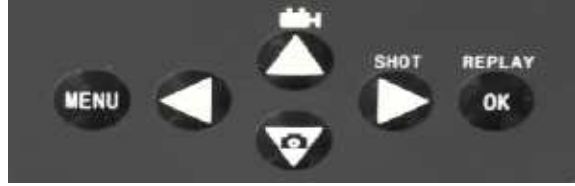

### **Příklad :**

Pokud stisknete šipku "nahoru – logo kamery" pro nahrávání videa. V levé části LCD se zobrazí logo kamery - po stisknutí šipky "vpravo (shot) " začnete natáčet video . Po opětovném stiknutí "vpravo (shot)" zastavíte natáčení videa. Pokud stisknete šipku "dolů – logo fotoaparátu" v levé části LCD se zobrazí logo fotoaparátu – po stisknutí šipky "vpravo (shot) " se vyfotí snímek .

Pro vstup do nastavení fotopasti slouží tlačítko **MENU.** O nastavení fotopasti vice v kapitole 3.1

V módu TEST je možno nastavit oblast záběru PIR senzorů.

Připevněte fotopast poblíž místa které chcete sledovat.

Pomalu procházejte před fotopastí ze strany na stranu. Pokud se na fotopasti rozsvítí modrý idikátor, PIR sensory zachytily pohyb.

Upravte pozici fotopasti tak aby detekovala pohyb v požadovaném místě.

Pro eliminaci falešných poplachů odstraňte před fotopastí větve, které se mohou pohybovat.

### **2.5 Vstup do režimu ON**

Přepněte přepínač do polohy ON. Rozbliká se na cca 10 sekund červená dioda, poté je fotopast plně aktivována a je připravena zaznamenávat

### **2.6 Funkce postranních PIR senzorů**

Fotopast se po aktivaci kvůli maximální úspoře energie přepne do režimu uspání, kdy jsou aktivní pouze PIR sensory. Pokud PIR sensor detekuje pohyb, fotopast se automaticky zapne a okamžitě začne snímat snímky. Doba od detekce pohybu do sejmutí snímku se označuje jako rychlost spouště, nebo rychlost odezvy. U běžných fotopastí je kolem 1 – 5 s U tohoto typu fotopasti je 0.8s. Pokud se bude před fotopastí pohybovat object velmi rychle, může se stat že nebude fotopastí zachycen celý, nebo nebude zachycen vůbec.

Aby nedocházelo k situaci, že nebude object zachycen, je tento model fotopasti vybaven postranními PIR sensory se šíří záběru 100 až 120 stupňů. Protože úhel záběru fotopasti je menší než záběr senzorů, stihne se fotopast aktivovat a zachytit snímek dříve než pohybující se object opustí zabíranou oblast.

Pokud je detekován pohyb postranním senzorem ale ne hlavním PIR senzorem, fotopast se opět uspí po 3 vteřinách. Opakuje li se detekce pohybu postranního senzoru v krátké době, fotopast se již neaktivuje dokud nebude detekce na hlavním PIR senzoru. V tomto případě může dojít k tomu, že nebude pohybující se object zachycen celý.

### **Prohlížení snímků na LCD**

.

Stiskněte tlačítko "OK – REPLAY" Šipkama nahoru a dolů listujete v pořízených fotografiích a videu. Pokud chcete přehrát pořízené video, stikněte tlačítko "SHOT"

# **POKROČILÉ NASTAVENÍ**

### **3.1 Nastavení parametrů**

Stiskněte tlačítko "MENU" pro vstup / výstup do menu. Šipkou "nahoru a dolů " listujete v menu Šipkou "vpravo a vlevo" provedete změnu nastavení označené položky Tlačítkem "OK" potvrdíte zvolené nastavení položky

### **Nastavení parametrů v menu**

**Režin –** Vyberte:

**Foto** (fotopast bude fotografovat)

**VIDEO** (fotopast bude natáčet VIDEO)

**Foto+Video** (fotopast bude natáčet video I fotografovat)

**Formát** – Vymažete všechny soubory uložené na SD kartě.

**Rozlis.foto** – Vyberte požadované rozlišení fotopasti (1,3 5 nebo 12MP), čím větší rozlišení, tím větší soubor a méně snímků na SD kartě ! Vyberte požadované rozlišení pro statické

snímky. Velké rozlišení také déle zapisuje na SD kartu a tím zpomaluje spoušť.

**Rozlis. Size** – Nastavíte rozlišení videa.

**Datum a cas** - Nastavení hodin, stiskněte "OK" pro nastavení data a času.

Vnitřní kondenzátor udrží čas až 7 minut při výměně baterií.

**Poc. Zaznamu** – Sekvence snímku při aktivaci PIR čidla.

**Delka video** – Nastavení délky videa.

**Prodleva** – Zvolte dobu, kdy fotopast začne zaznamenávat snímky od poslední aktivace PIR čidla. (tato funkce slouží k zamezení zbytečného přeplnění SD karty)

**Citlivost PIR** – Umožňuje nastavení citlivosti PIR čidla.

**Otisk dat/cas** – Otisk razítka – datum a čas ( pouze na fotografii).

**Casovas** – Pokud nastavíte na pozici ON a tisknete tlačítko "OK" mate možnost nastavit hodinové rozmezí, kdy má být fotopast aktivní .

**Heslo** – Možnost nastavení hesla .

**Por.cislo –** Možnost přiřazení čísla k fotopasti pro lepší orientaci mezi více fotopastmi.

**Casosber** – Umožňuje snímat v požadovaný okamžik , bez nutnosti aktivace PIR čidla.

**Postr. Pir** – Možnost vypnutí bočních pomocných PIR čidel.

**Tel. Cislo** – Nastavení zasílání MMS – tato možnost je aktivní pouze u modelů fotopasti s GMS modulem. Toto nastavení doporučujeme provádět pomocí Vašeho počítače a přiloženého software.

**MMS rezim** – Doporučené nastavení VGA.

**Reset** – Smaže všechny uživatelské nastavení do továrního nastavení.

### **3.2 Formát souborů**

Karta SD ukládá všechny originální obrázky a videa do složky \ DCIM \ 100IMAGE. MMS obrázky v adresáři \ DCIM \ MMS \ 100IMAGE. Obrázky jsou uloženy

s názvy souborů, jako je IMAG0001.JPG a videa, jako je IMAG0001.AVI.

V režimu OFF, můžete použít přiložený USB kabel, připojit ho k fotopasti a PC a stáhnout soubory do počítače. Nebo můžete vyjmout SD kartu z fotopasti a vložit jí do čtečky SD karet ve vašem PC.

AVI video soubory mohou být přehrávány na většině populárních multimediálních přehrávačů, jako je například Windows Media Player, QuickTime, atd.

### **3.3 Nastavení fotopasti na PC**

Můžete si nastavit fotopast a MMS funkce na svém domácím PC. Spusťte soubor Setup.exe na přiloženém CD. Nebo si stáhněte tento program http://www.sendspace.com/folder/7zd6ic. po spuštění se zobrazí :

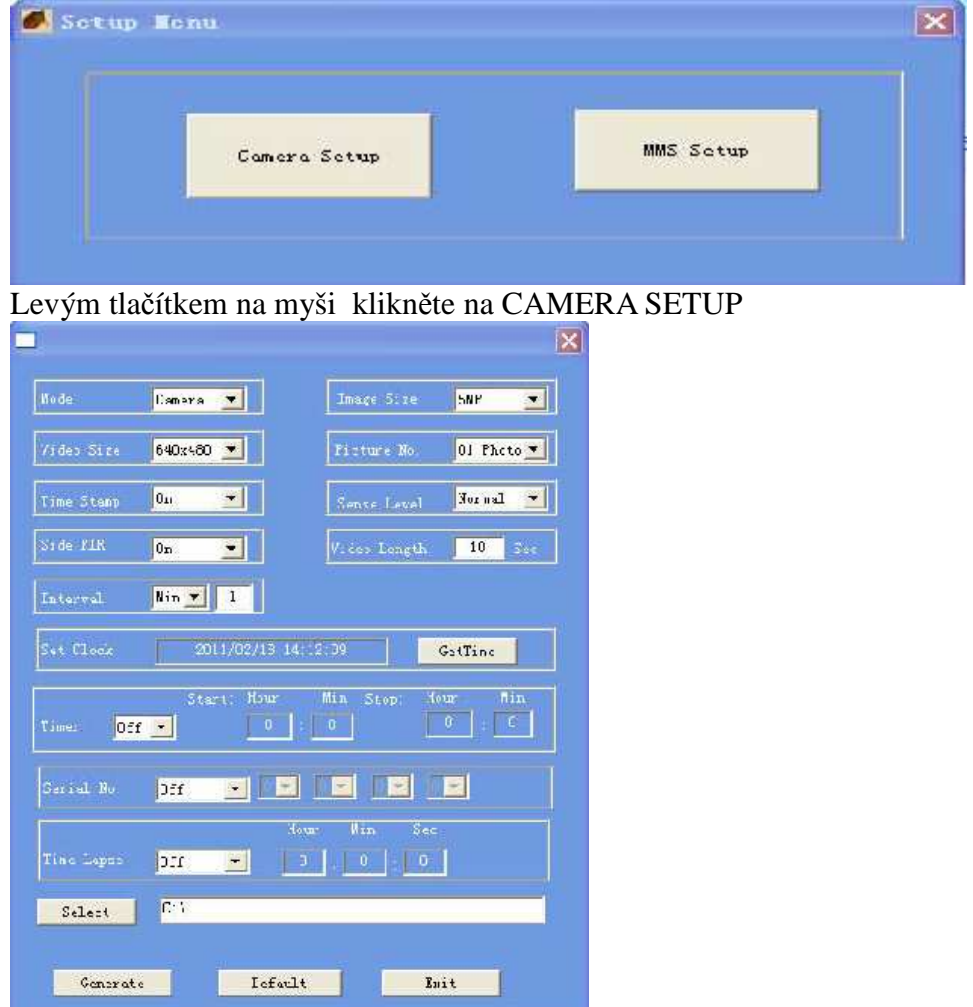

Zde můžete provést pohodlně stejná nastavení jako v menu FOTOPASTI. Klikněte na načtení počítačového času. Nastavte cestu k SD kartě např G: (fotopast musí být připojena k PC pomoci dodaného kabelu a přepínač musí být v poloze OF). Po veškerém nastavení stiskněte tlačítko Generate – dojde k vytvoření nastavovacího souboru menu.dat . Tento soubor musí být uložen na SD kartě fotopasti. Následně odpojte fotopast od PC přepněte jí na TEST režim, vyčkejte cca 30 sekund – fotopast si načte z SD karty nastavovací soubor – nyní je fotopast nastavena dle Vašich specifikací.

### **3.4 Nastavení funkce MMS na PC (pouze u modelu fotopasti s GMS modulem)**

Připojte fotopast k počítači pomocí usb kabelu , fotopast je v poloze OF . Fotopast se přihlásí ve Vašem PC jako disk (například G: )

Jednoduché nastavení MMS na Vašem domácím PC. Spusťte soubor Setup.exe na přiloženém CD. Nebo si stáhněte tento program http://www.sendspace.com/folder/7zd6ic.

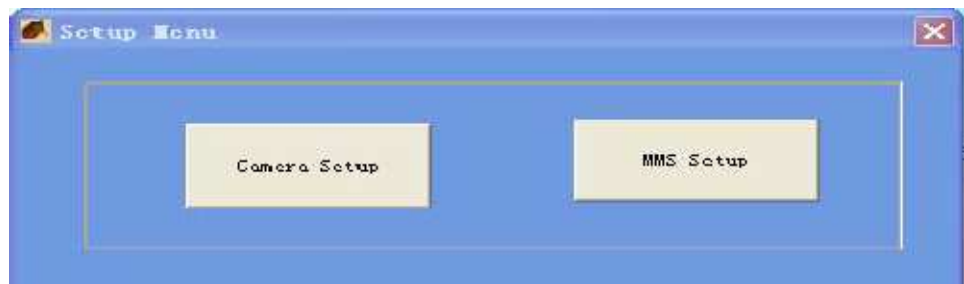

Levým tlačítkem myši klikněte na MMS Setup a uvidíte následující rozhraní:

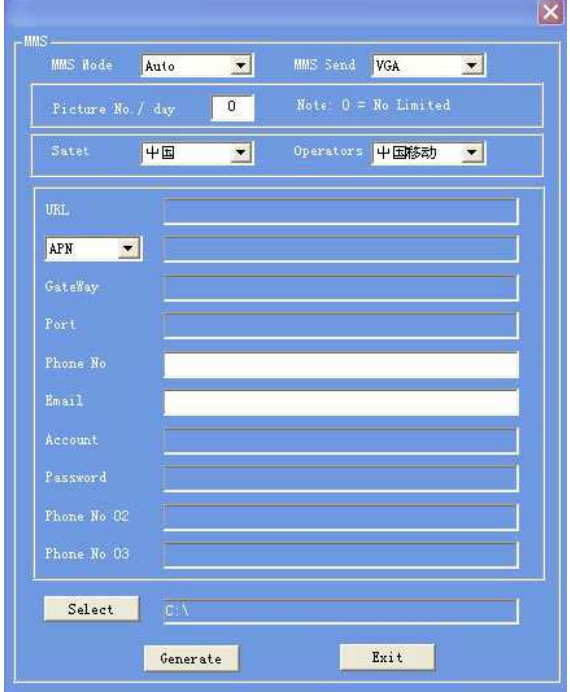

### **U nejnovějších modelů – rok 2013 zvolte režim AUTOMATICKY a vyberte pouze českou republiku a svého operátora ( operator SIM vložené ve fotopasti) dale pouze nastavte na jaké tel nebo email chcete zasílat fotografie.**

U modelů roku 2012 Doporučujeme zvolit režim **MANUAL**. **MMS Status** ponechat na **VGA**. Picture No./day – maximální počet odeslaných MMS/den – **nesmí zde být uveden počet 0 ! URL** Zadejte adresu dle Vašeho oprátora pro Telefonica 02 - **http://mms.o2active.cz:8002** pro Vodafone - **http://mms** pro T-mobile **- http://mms/**

### **APN**

Zadejte dle Vašeho oprátora pro Telefonica 02 - **mms** pro Vodafone - **mms** pro T-mobile **- mms.t-mobile.cz**

### **GateWay**

Zadejte dle Vašeho oprátora pro Telefonica 02 - **160.218.160.218** pro Vodafone - **010.011.010.111** pro T-mobile **- 010.000.000.010**

### **Port**

Zadejte dle Vašeho oprátora pro Telefonica 02 - **8080** pro Vodafone - **80** pro T-mobile **- 80**

### **Phone No.**

Zadejte tel číslo, na které mají být zasílány MMS Například 777234234

### **Email**

Zadejte email, na který mají být zasílány MMS.

Klikněte na tlačítko **SELECT** a nastavte cestu k SD kartě fotopasti. (fotopast musí být připojena k PC a přepínač musí být v poloze OF)

Klikněte na tlačítko **Generate** – tímto dojde k vygenerování nastavovacího souboru MMS , tento soubor je uložen na SD kartě fotopasti, název souboru Setup.dat

Tento soubor musí být uložen na SD kartě fotopasti. Následně odpojte fotopast od PC,přepněte jí na TEST režim, vyčkejte cca 30 sekund – fotopast si načte z SD karty nastavovací soubor – nyní je fotopast nastavena dle Vašich specifikací.

### **DŮLEŽITÉ !!!!!!!**

- Fotopast bude fungovat v režimu MMS pouze pokud je nasteva na režim Cam a CAM + video. Pokud je fotopast nastavena pouze na video – nebude MMS režim funkční !!
- SIM karta je správně vložena, je předem aktivována a neni blokována PIN kodem .
- Vždy k fotopasti připojujte bateriový box s GMS module, pouze pokud fotopast je přepnuta do polohy OF.
- Signál GMS musí být dostatečně silný.
- Telefonní číslo příjemce musí být správně zadané .
- MMS parametry musí být nastaveny správně.
- Funkce časovače je vypnutá.
- Ujistěte se, že není nastevano MMS Send na "OF" MMS Send **VGA** ▾∥
- Ujistěte se, že není nastaven denní limit na " $0^{\alpha}$  <sup>Pieture No.  $\sqrt{\frac{1}{n}}$  day</sup>  $\overline{0}$

### **NASTAVENÍ gprs V SOFTWERU SETUP . EXE zvolte model fotopasti s koncovým označením MG !!!!**

### **Zvolte nastavení SMTP**

Zvolte ČESKÁ REPUBLIKA, vyberte operátora SIM vložené ve fotopasti

Pro správné fungování je třeba znát smtp server poskytovatele Vaše emailu.

Pro prvotní zprovoznění doporučujeme nastavení GPRS použít na nějaký email provozovaný na serveru seznam.cz !!! například: efotopast@seznam.cz

#### **Příklad zkušebního nastevení : místo emailu efotopast@seznam.cz vložte Váš email s koncovkou seznam.cz**

Smtp.server: **smtp.seznam.cz** port: **25** sender email: **efotopast@seznam.cz** heslo: **vložte heslo na email**

Email01: **efotopast@seznam.cz**

**Stejně tak jako u nastavování MMS je třeba vygenerovat nastavovací soubor na SD kartu fotopasti a pak přepnout fotopast do polohy TEST , pokud nastavovací soubor zmizí z SD karty , fotopast si ho načetla a je vše OK:**

**Pokud chcete používat jiný email než na serveru seznam.cz je třeba od poskytovatele emailu získat smtp server !**

### **TEST SIGNÁLU GSM**

Ujistěte se, že je fotopast v poloze OFF. Připojte GMS modul a přídavné baterie na fotopast. Přepněte do polohy TEST. Počkejte 1 minutu . Odpojte GMS modul a přídavné baterie a na displeji fotopasti si můžete ověřit signál GMS

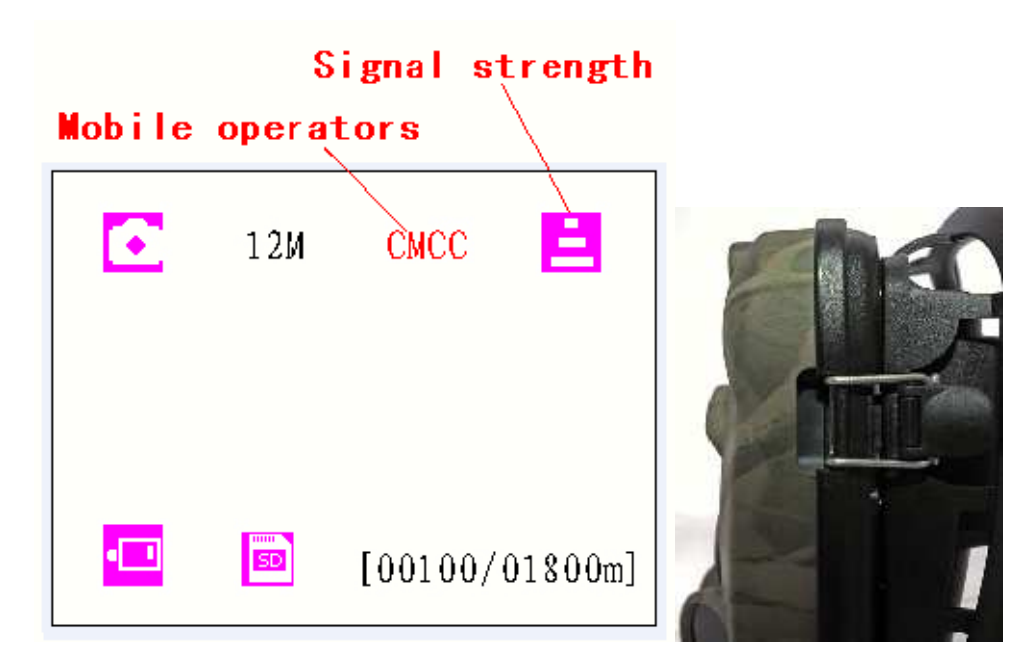

**Upozornění:** Fotopast musí být v poloze OFF při připojování GMS modulu. Musí být zajištěn uzavírací sponou. V opačném případě může být funkce MMS nefunkční. Musíte vždy počkat nejméně jednu minutu !